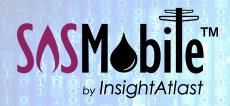

Field Force Automation Made Easy.

Built for Utilities. Delivered with Competence.

## How SOSMobile Helps with . . . Recurring Tasks

## The Problem

With so much to keep track of, no wonder certain tasks sometimes fall through the cracks.

SOSMobile can help your Utility stay on track by automating such things as:

- Meter Inspections
- Vehicle Inspections
- Vegetation Management
- Hydrant Flushing/Painting
- Cross Connection Surveys
- Valve Exercising, etc.

Not only will SOSMobile keep you on top of these tasks by automatically create orders on the designated day, it will boost field force production by allowing workers to select certain jobs based on proximity and down time.

TI SOS Setup File Reports Help

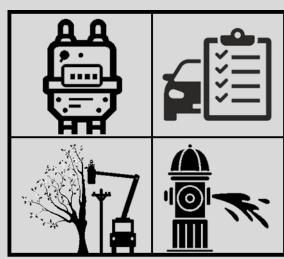

## **How It Works**

Task codes are entered and configured (as seen on right) in SOSSetup. Orders are then generated automatically, appearing in SOSDispatch on the appropriate day based on the information entered.

These orders can then be assigned to the appropriate mobile devices a number of ways:

- Manually through SOSDispatch,
- Auto-assigned based on select criteria, or
- You can allow field techs to choose which orders they want to add to their work list by giving the orders an Unassigned status.

Let's take a look at how the Unassigned status works.

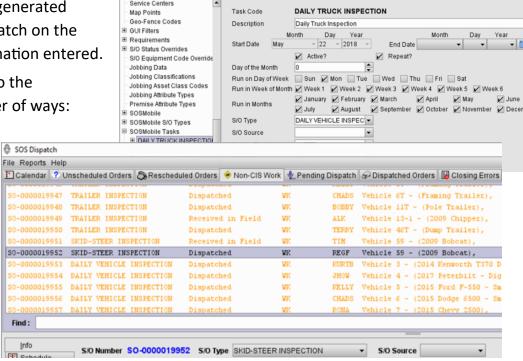

Field Force Automation for Utilities

## **Unassigned Status**

Rather than directing orders to a particular tech or crew, they can be given an Unassigned status. Then you can choose who, upon login, sees these orders on their mobile device.

|          | <b>al</b> 21                 | <b>al</b> 31  | <b>4</b> 32   | ₫ UNASSIGNED  |
|----------|------------------------------|---------------|---------------|---------------|
| 08:00 AM | SO-0000000001<br>[LOCATE]    | SO-0000000024 | SO-0000000027 | SO-0000000065 |
| 08:15 AM |                              | [TROUBLE]     | [JOB ORDER]   | [LOCATE]      |
| 08:30 AM | SO-0000000004<br>[JOB ORDER] | SO-0000000007 |               | SO-0000000067 |
| 08:45 AM |                              | [LOCATE]      |               | [LOCATE]      |
| 09:00 AM | 80-000000005                 | 80-0000000032 |               | SO-0000000068 |
| 09:15 AM | [WORK ORDER]                 | [TROUBLE]     |               | [LOCATE]      |
| 09:30 AM | SO-000000014                 |               |               | SO-0000000077 |
| 09:45 AM | [SERVICE ORDER] -            |               |               | [LOCATE]      |

Unassigned orders as seen on the Calendar screen of SOSDispatch

This is a great way to handle the lower priority recurring tasks. Techs can view the Unassigned orders in their work list (which appear in a different color), as well as on their route map (with a different icon), letting them see at a glance if there's another task they might accomplish while in an area.

This is also a great way for foremen to assign work in the field without the need for SOSDispatch.

And these orders can be completed just like any other order—with a Wizard designed for the particular task.

It's that easy!

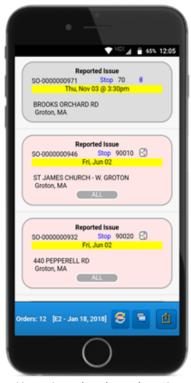

Unassigned orders show in pink on iOS/Android version of SOSRemote

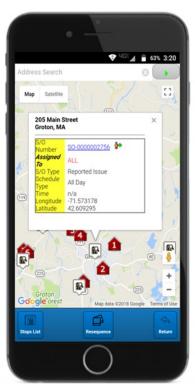

Techs can see assigned and unassigned orders on their route map

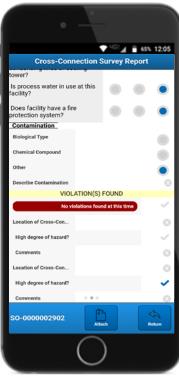

Cross Connection Survey Report can be electronically signed, saved as a pdf, and even emailed to the customer